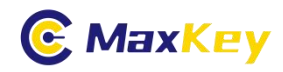

# **MaxKey** 和 **JumpServer** 堡垒机 单点登录集成指南

### **1. MaxKey** 介绍

MaxKey 社区专注于身份安全管理(IM)、单点登录(SSO)和云身份认证(IDaas)领域,将为 客户提供企业级的身份管理和认证,提供全面的 4A 安全管理(指 Account,Authentication, Authorization 和 Audit)。

为企业提供社区版 IAM 产品,减少企业建设 IAM 的成本;同时提供企业版的 IAM 咨询和 技术支持,从而提高客户体验和降低企业内部的自开发成本。

MaxKey 单点登录认证系统, 谐音为马克思的钥匙寓意是最大钥匙, 是业界领先的 IAM 身份管理和认证产品;支持 OAuth 2.x/OpenID Connect、SAML 2.0、JWT、CAS、SCIM 等 标准协议;提供简单、标准、安全和开放的用户身份管理(IDM)、身份认证(AM)、单点登录 (SSO)、资源管理和权限管理等。

官方网站地址: https://www.maxkey.top/

### **2. JumpServer** 介绍

JumpServer 是广受欢迎的开源堡垒机, 是符合 4A 规范的专业运维安全审计系统。

JumpServer 使用 Python 开发, 配备了业界领先的 Web Terminal 方案, 交互界面美 观、用户体验好。

JumpServer 采纳分布式架构,支持多机房跨区域部署,支持横向扩展,无资产数量及 并发限制。

### **2.1.1.** 特色优势

■ 开源: 零门槛, 线上快速获取和安装:

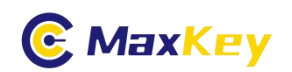

- 分布式: 轻松支持大规模并发访问;
- 无插件: 仅需浏览器, 极致的 Web Terminal 使用体验;
- 多租户: 一套系统, 多个子公司或部门同时使用;
- 多云支持: 一套系统, 同时管理不同云上面的资产;
- 云端存储: 审计录像云端存储, 永不丢失;
- 多应用支持: 数据库, Windows 远程应用, Kubernetes。

官方网站地址: <https://www.jumpserver.org/>

# **3. JumpServer** 安装配置

安装的版本为 v2.28.6,请参照官方安装文档

https://docs.jumpserver.org/zh/master/install/setup\_by\_fast/

# **4. JumServer** 单点登录配置

### 4.1. 后台管理配置

登录

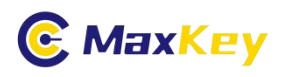

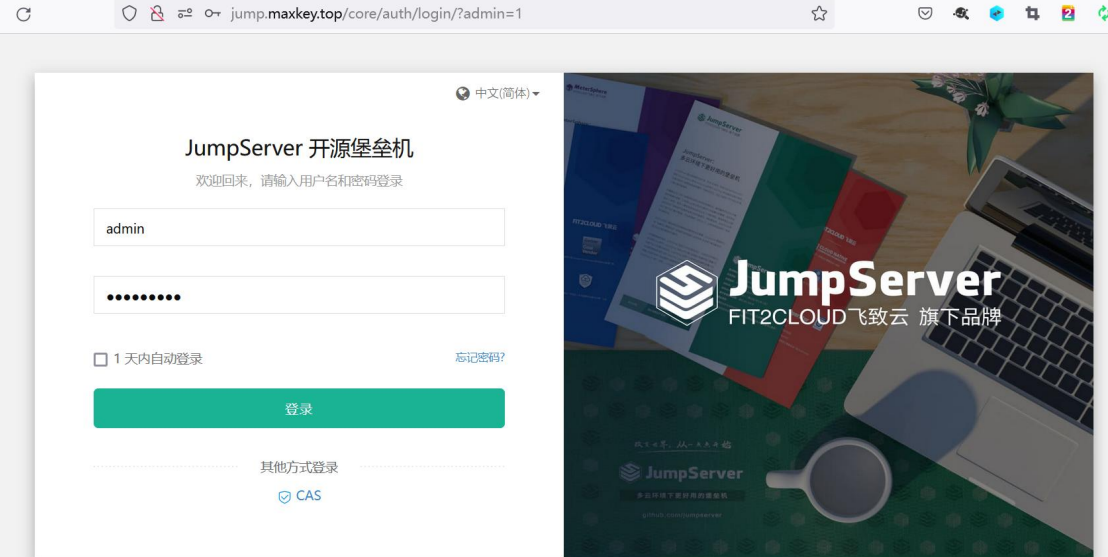

### 进入管理配置

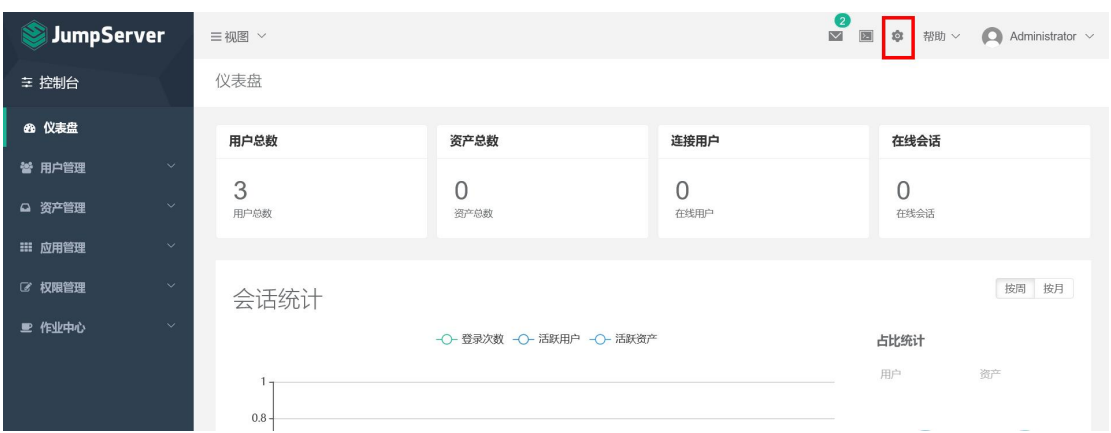

### 认证地址配置

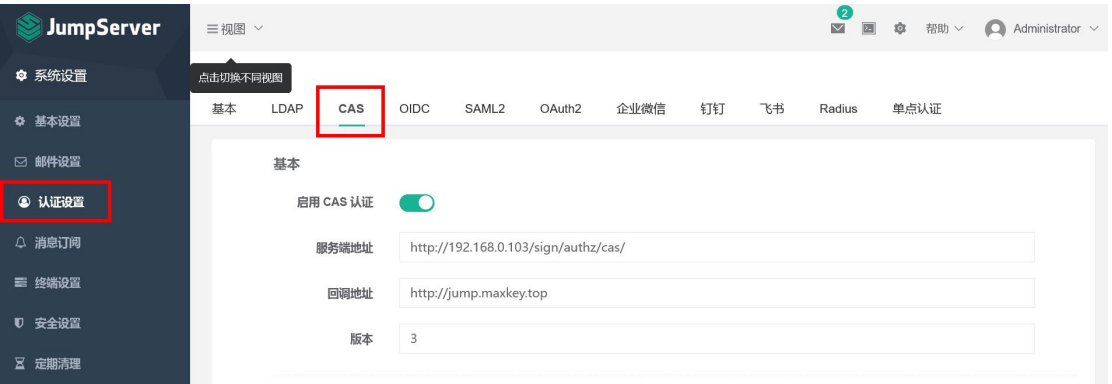

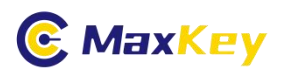

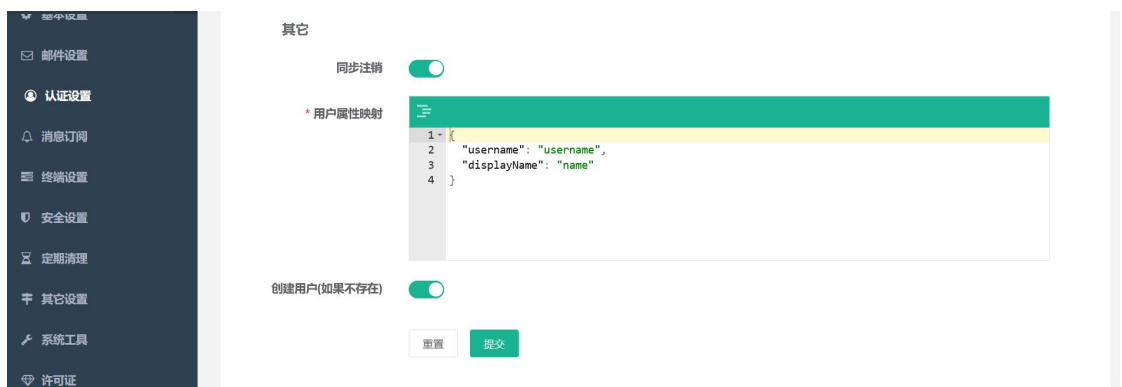

### 参数说明

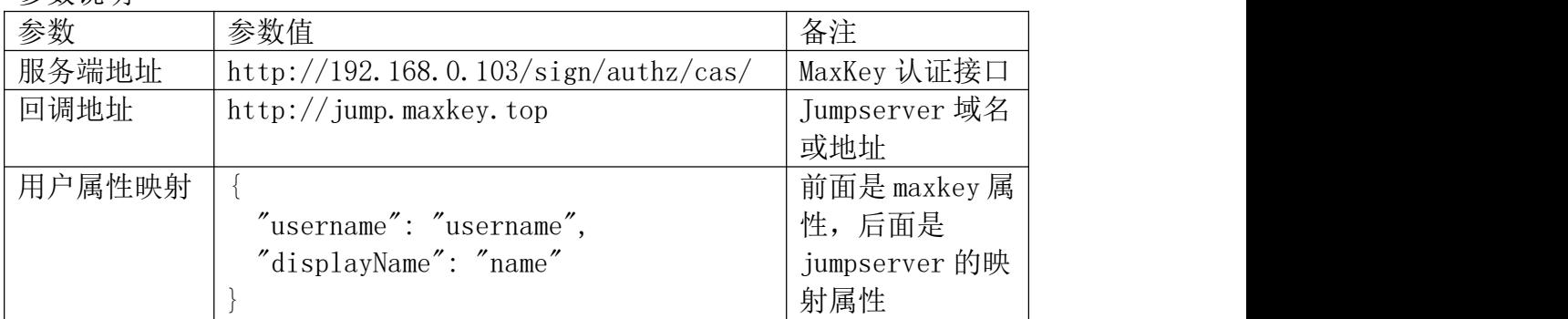

## 4.2. 配置文件配置

请参照官方文档,https://docs.jumpserver.org/zh/master/admin-guide/authentication/cas/

# **5. MaxKey** 配置及登录验证

## 5.1. 应用配置

进入后台"应用管理",编辑应用

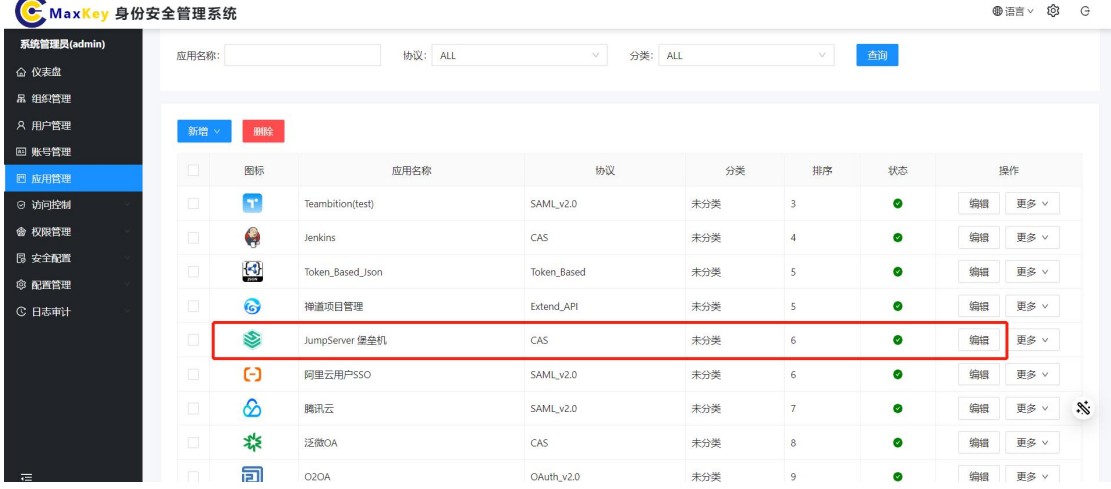

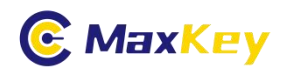

配置主要明细入下

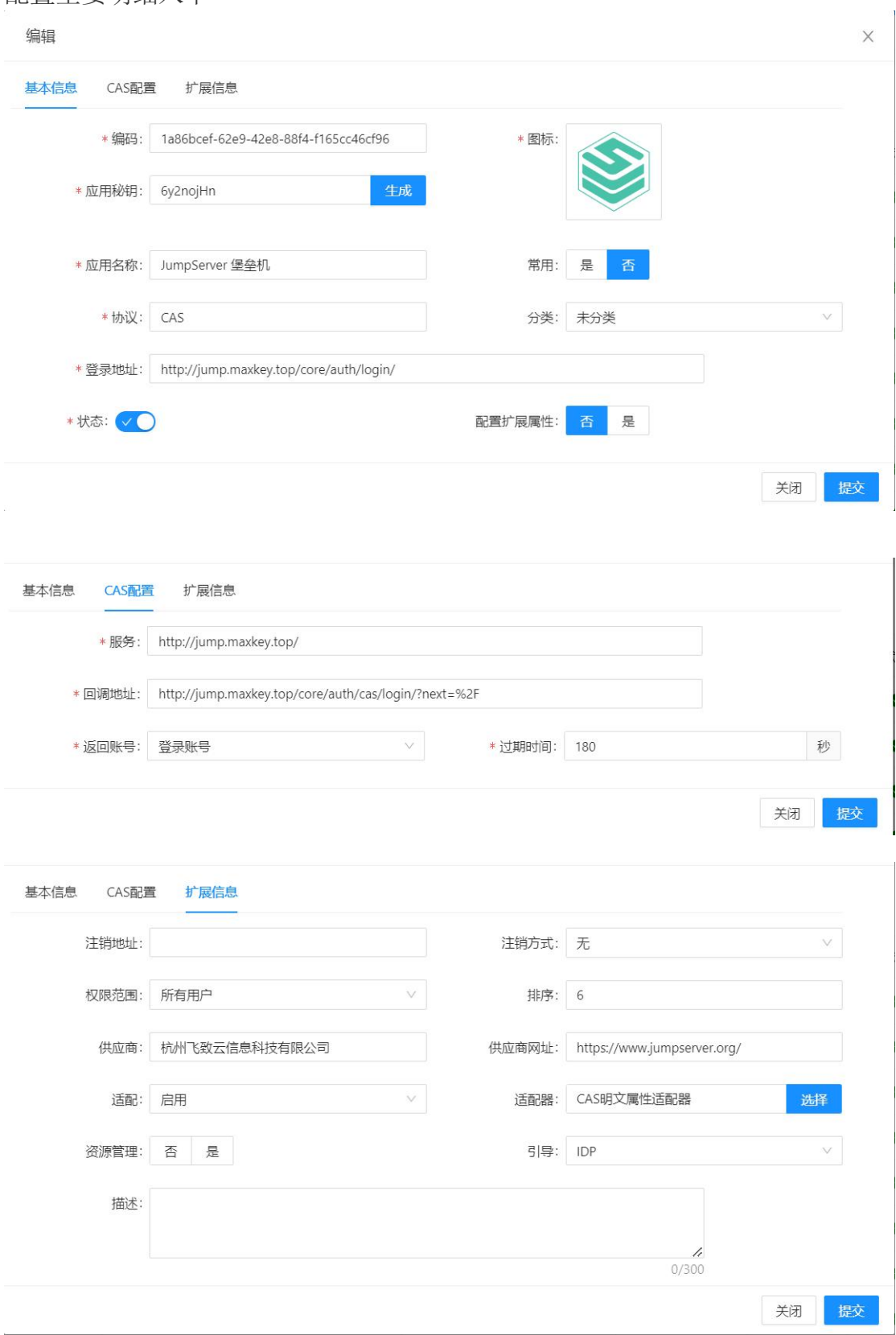

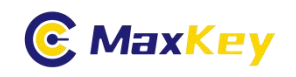

配置对应关系

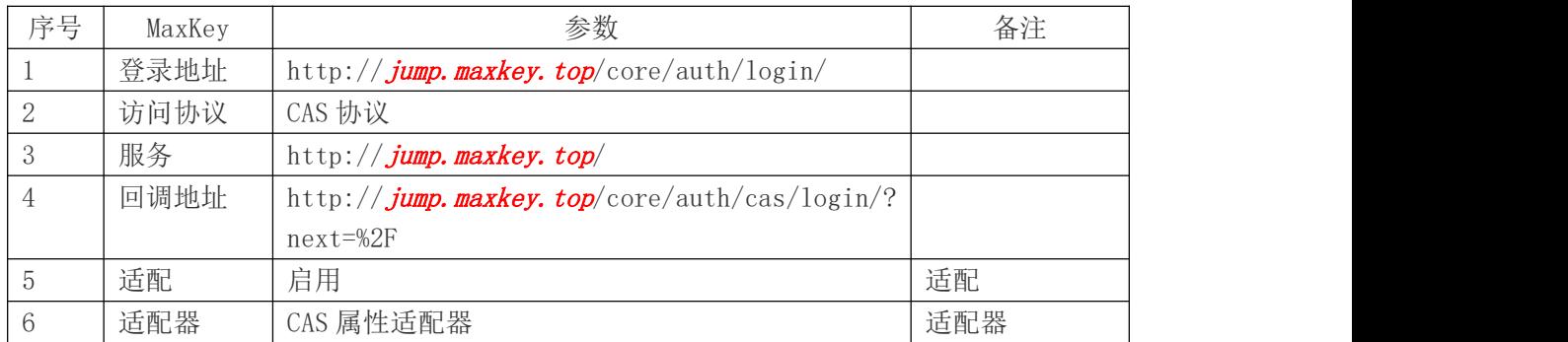

备注:红色部分按实际情况替换

## 5.2. 应用访问赋权

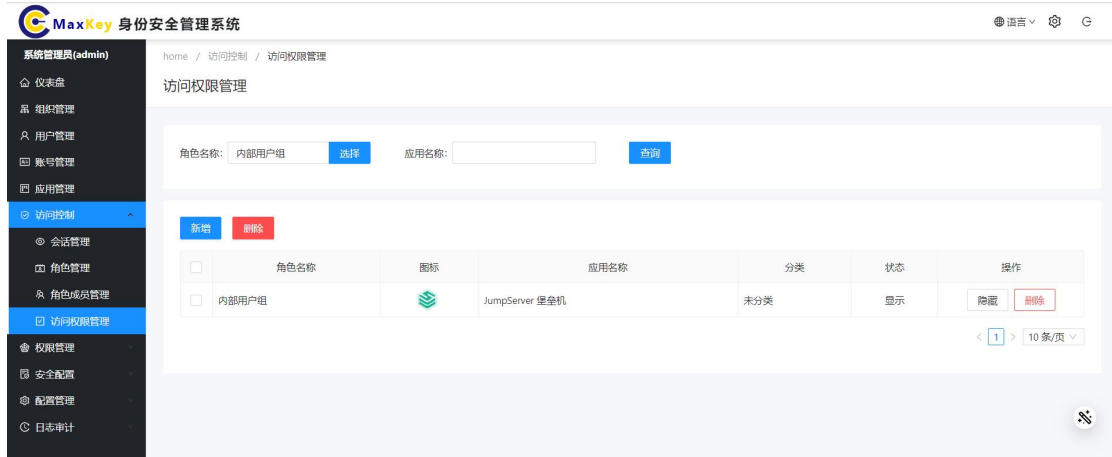

如果不在该列表内,可以"新增成员"

### 5.3. 单点登录验证

重新登录 https://sso.maxkey.top/maxkey,点击"禅道"图标单点登录

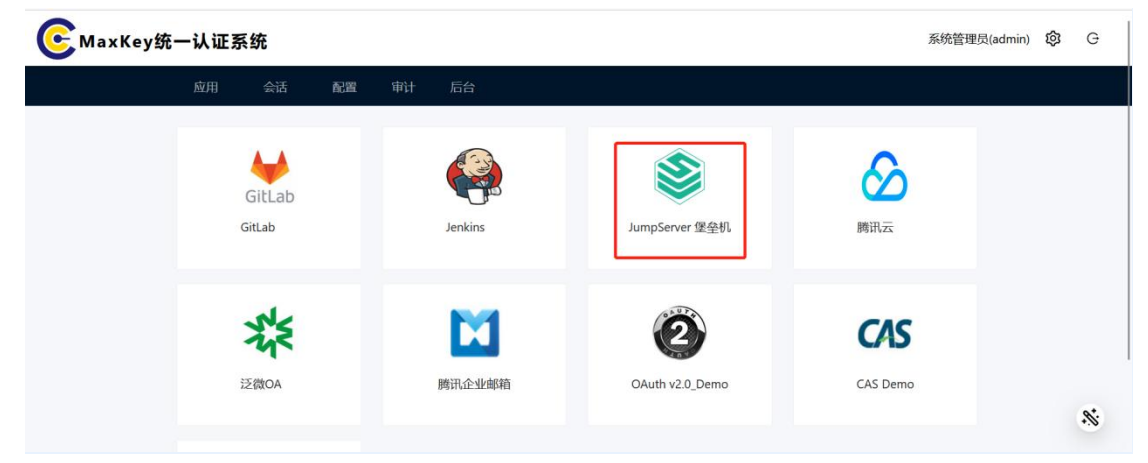